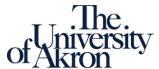

## Office of the University Registrar Akron, OH 44325-6208

registrar@uakron.edu

# Student Course Add Form

ATTENTION STUDENTS:

Students are responsible for any impact

these changes may have on financial aid,

|                                           |           |                      |              |                                                                                                    |                  | payment amount due, GPA, eligibility for |                                                                                                    |  |  |
|-------------------------------------------|-----------|----------------------|--------------|----------------------------------------------------------------------------------------------------|------------------|------------------------------------------|----------------------------------------------------------------------------------------------------|--|--|
| TUDENT INFORMATION (all fields required): |           |                      |              | *By signing this form, the student indicates that he/she is responsible for any additional charges caused by a changed schedule. |                  |                                          | graduation, etc. Students with questions should consult with their advisor. It is the student's responsibility to process this form with the Office of the University Registrar. |  |  |
| tudent ID #: First Name:                  |           |                      |              | Last Name:                                                                                                    |                  |                                          |                                                                                                    |  |  |
| JA Email: Phone #:                        |           |                      |              | Current College:                                                                                                    |                  |                                          | WHEN TO USE THIS FORM: Section change—Any time during the term to correct section enrollment (attending one section but enrolled in another).                                    |  |  |
| ignature:                                 |           |                      |              | Date:                                                                                                    |                  |                                          |                                                                                                    |  |  |
| ECTION CHANGE ONLY (all fields required): |           |                      |              | Term:                                                                                                    | Year:            |                                          | New Course Add—Beginning the 8 <sup>th</sup> day of the term through the end of business on the 14 <sup>th</sup>                                                                 |  |  |
| ubject #                                  | Catalog # | Current<br>Section # | Course Title |                                                                                                    | New<br>Section # | New Section<br>Class #                   | day of the term (or comparable dates in the summer), the signatures required are (1)                                                                                             |  |  |
|                                           |           |                      |              |                                                                                                    |                  |                                          | Inst./Dept. Designee, (2) student's Advisor and (3) student's College Dean. All course                                                                                           |  |  |
| rinted name of<br>lew Section instructor: |           |                      |              | Signature of <b>New</b> Section instructor:                                                                                      |                  | Date:                                    | adds must be processed as of the end of business on the 14 <sup>th</sup> day of the term.                                                                                        |  |  |

| NEW COURSE ADD(S) (all fields required): |                                     |                |            |                                            |                                       | Year:                                     | Career: Undergraduate Graduate Law                                       |                    |                                             |  |
|------------------------------------------|-------------------------------------|----------------|------------|--------------------------------------------|---------------------------------------|-------------------------------------------|--------------------------------------------------------------------------|--------------------|---------------------------------------------|--|
| Class<br>Number                          | Course #<br>(Subject)(Catalog)(Sec) | Course Title   |            | Units                                      | Grading                               | Printed name of Instructor/Dept. Designee | Signature of Instructor/Dept. Designee                                   | Date               | Override                                    |  |
| 75201                                    | 3400 492 001                        | Example Course |            | 3                                          | ■ Letter Grade □ CR/NCR □ Audit       | Dr. Zippy Instructor                      | Dr. Zippy Instructor                                                     | 01/21/2020         | ☐ Class Full ☐ Prerequisite ☐ Dept. Consent |  |
|                                          |                                     |                |            |                                            | ☐ Letter Grade<br>☐ CR/NCR<br>☐ Audit |                                           |                                                                          |                    | ☐ Class Full☐ Prerequisite☐ Dept. Consent   |  |
|                                          |                                     |                |            |                                            | ☐ Letter Grade ☐ CR/NCR ☐ Audit       |                                           |                                                                          |                    | ☐ Class Full ☐ Prerequisite ☐ Dept. Consent |  |
|                                          |                                     |                |            |                                            | ☐ Letter Grade ☐ CR/NCR ☐ Audit       |                                           |                                                                          |                    | ☐ Class Full ☐ Prerequisite ☐ Dept. Consent |  |
|                                          |                                     |                |            |                                            | ☐ Letter Grade ☐ CR/NCR ☐ Audit       |                                           |                                                                          |                    | ☐ Class Full ☐ Prerequisite ☐ Dept. Consent |  |
| New Course Add Approval Signatures       |                                     |                |            | Phone                                      |                                       | Date                                      | ☐ Retroactive Adjustment                                                 |                    |                                             |  |
| Student's                                |                                     |                |            |                                            |                                       |                                           | (check this box if the ending                                            | date for the cou   | rse has passed)                             |  |
| Advisor:                                 |                                     |                |            | - Retroactive Adjustments are only used in |                                       |                                           | used in extenuating                                                      | circumstances      |                                             |  |
| Student's                                |                                     |                |            |                                            |                                       |                                           | - Justification should be attached to support the retroactive adjus      |                    |                                             |  |
| College Dean:                            |                                     |                |            |                                            |                                       |                                           | - All retroactive adjustments require the approval of the student's Dean |                    |                                             |  |
| Graduate                                 |                                     |                |            | - Graduate students must also obtain th    |                                       |                                           | in the approval of th                                                    | ne Graduate School |                                             |  |
| School Dean:                             |                                     |                |            |                                            |                                       |                                           | OFFICE USE ONLY Pro                                                      | ocessed by         | Date                                        |  |
| Comments:                                |                                     |                |            |                                            |                                       |                                           | STRICE COL CIVET                                                         | <b>-</b> ,         |                                             |  |
|                                          |                                     |                | 09/22/2020 |                                            |                                       |                                           |                                                                          |                    |                                             |  |

#### Instructions

Electronic forms should be downloaded and saved to your computer, and then opened in Adobe Acrobat or Adobe Reader for completing and signing. Documents can be completed and signed using either an e-signature or the Fill & Sign feature.

<u>Note</u>: Although the use of e-signatures is highly encouraged, during the COVID-19 pandemic, these forms will be accepted without an e-signature provided that they are filled out in full and submitted from the signer's official University of Akron email address. If multiple signatures are required on the form, then multiple confirmation emails are also required.

#### **Using E-Signatures:**

Setting up an e-signature within Adobe is a one-time process. Once set up, an e-signature can be used to sign any future forms or documents inside Adobe.

- 1. Open form in Adobe Acrobat or Adobe Reader (opening in a web browser will not work)
- 2. Click in signature box.
- 3. In box that pops up, choose 'Create a new Digital ID', and click 'Continue'
- 4. On next step:
  - a. If using Windows, select 'Save to Windows Certificate Store', and click 'Continue'
  - b. If using Mac OS X, select 'Save to Apple Keychain', and click 'Continue'
- 5. Enter Name and Email Address use @uakron.edu email address and click 'Save'
- 6. Clicking in signature windows on e-forms within Adobe will now prompt you to use your e-signature to sign these forms.

### Using Fill & Sign:

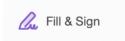

The Fill & Sign feature is available within Adobe, and will allow someone to sign a document by using their mouse as an electronic pen. Signing with the mouse is necessary every time a signature is required. Please note: if an e-signature is already set up within Adobe, the form will default to using the e-signature when Fill & Sign is selected.